# Reality V15.1 Product Updates

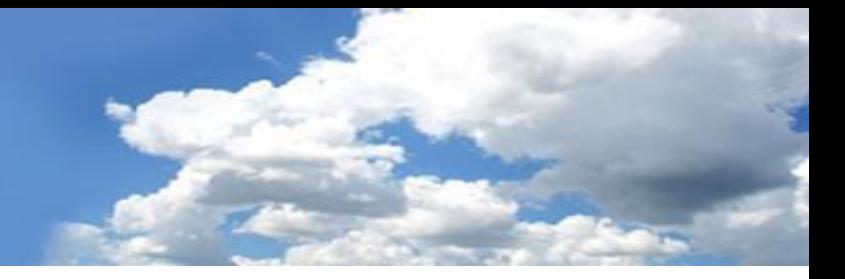

#### **To install these updates the following should serve as a guideline;**

#### UNIX/LINUX platforms:

The file is delivered as a 'compressed' file to save download time. Once the compressed file is loaded onto the target machine it must be uncompressed. Use the UNIX 'uncompress' utility on Solaris and AIX, use gzip -d on Linux. The resulting file will be a UNIX 'tar' file. This 'tar' file needs to be extracted to a directory, change directory using 'cd' to a suitable place to hold the contents of the tar file and then use 'tar –xvf <path to filename>' to extract the contents of the tar file. Once the contents of the 'tar' file have been extracted you are then ready to proceed with the installation. To install all of the fixes, whilst logged in as the user 'realman', run 'install\_fix -ay <absolute path to directory holding the fixes>'

#### Windows Platforms:

The file delivered is a self installing archive and can be run directly from Internet Explorer (or other web browser). Alternatively it can be downloaded and run as normal (double click it in explorer or type the name from command prompt).

The following fixes were released on 3rd August 2011.

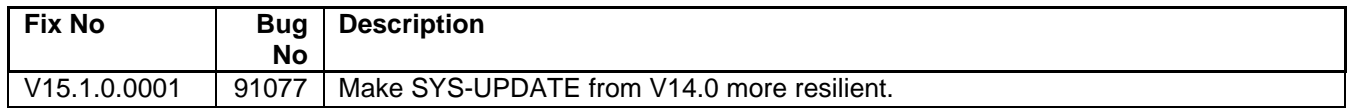

The following fixes were released on 17<sup>th</sup> February 2014.

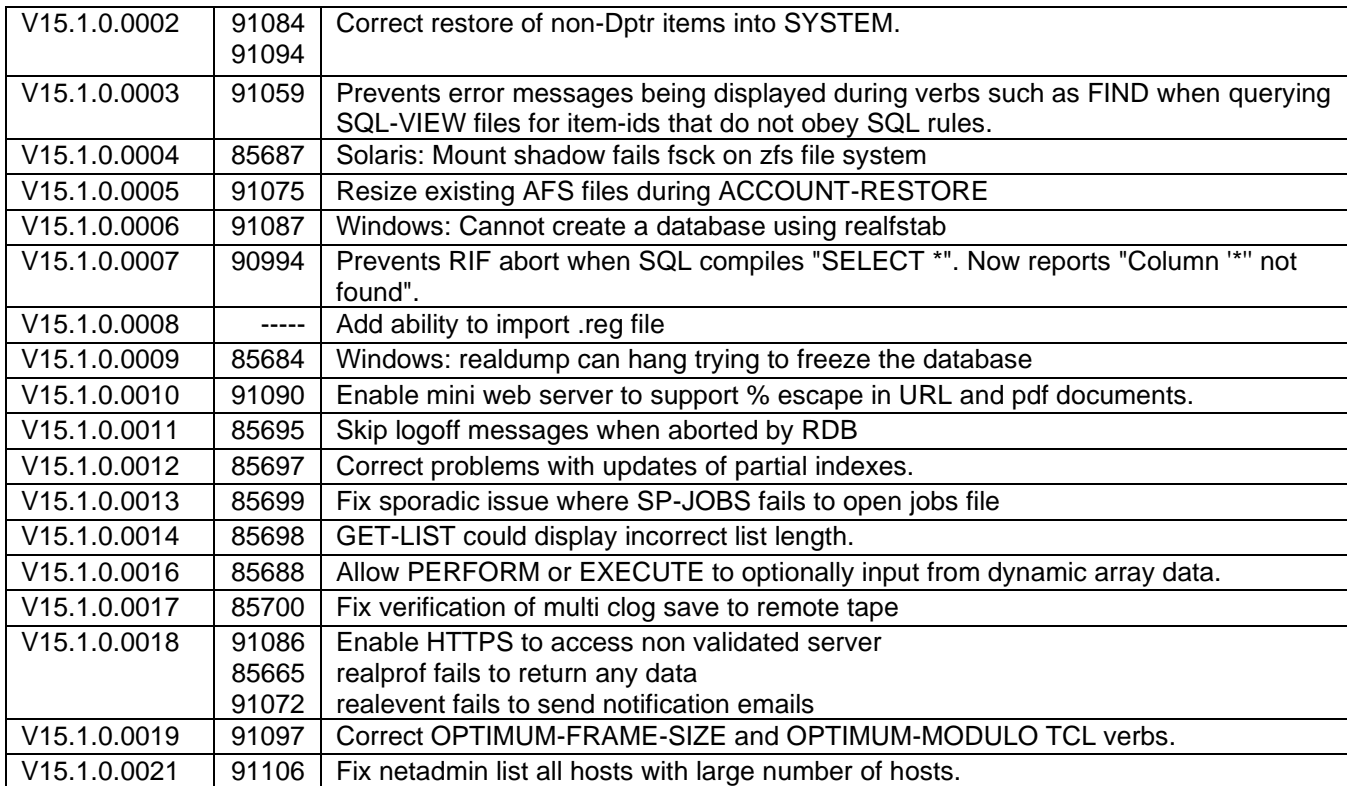

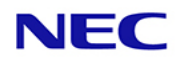

 $V15.1.0.0023$  | 91088 91105 Enhance SYS-UPDATE error recovery.

The following fixes were released on 29th May 2014

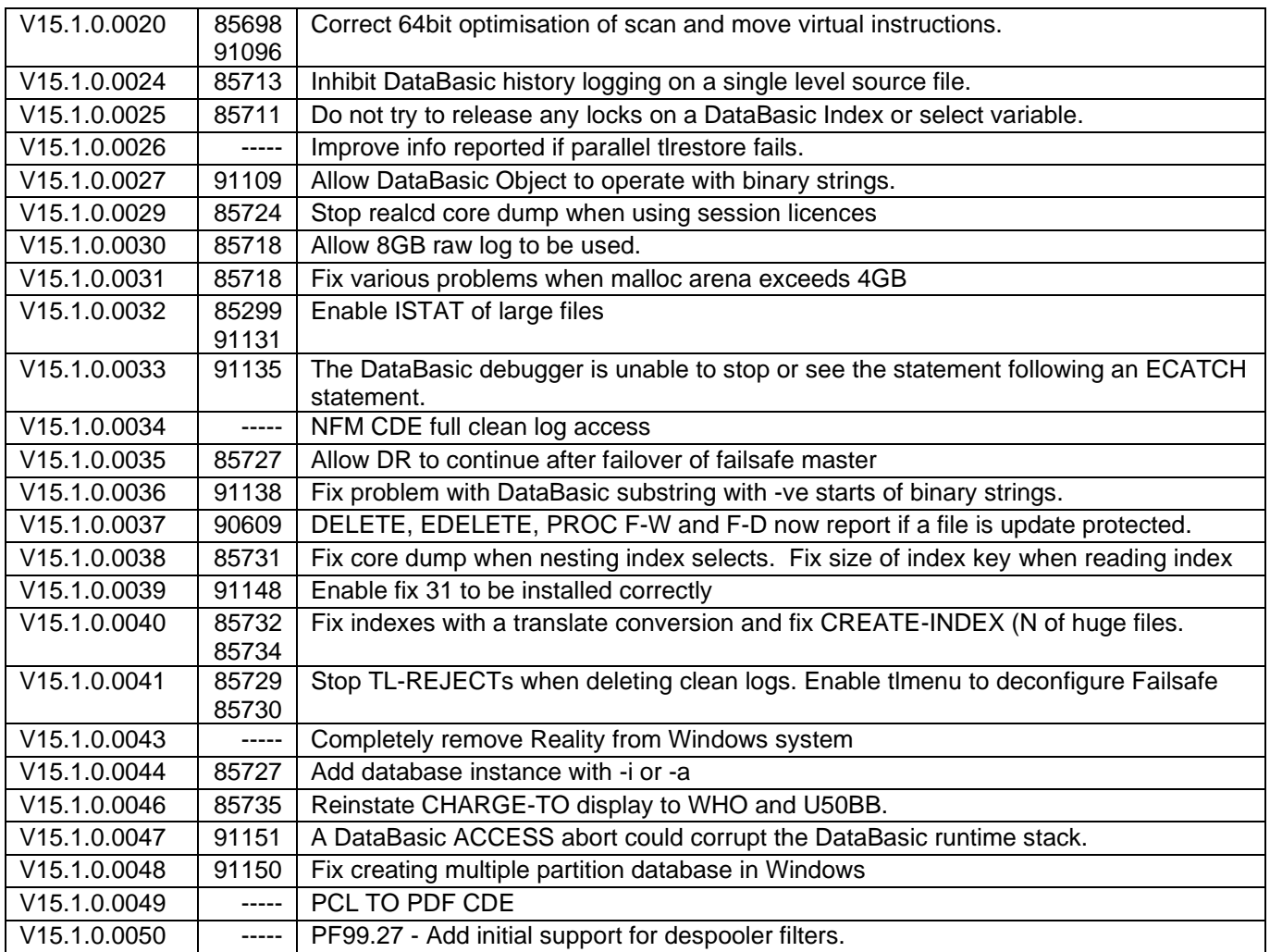

The following fixes were released on 20<sup>th</sup> June 2014

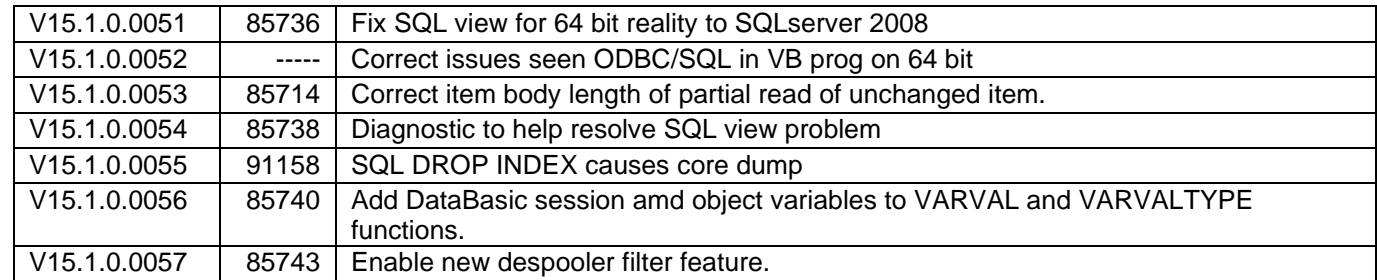

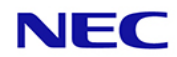

The following fixes were released on 12<sup>th</sup> November 2014

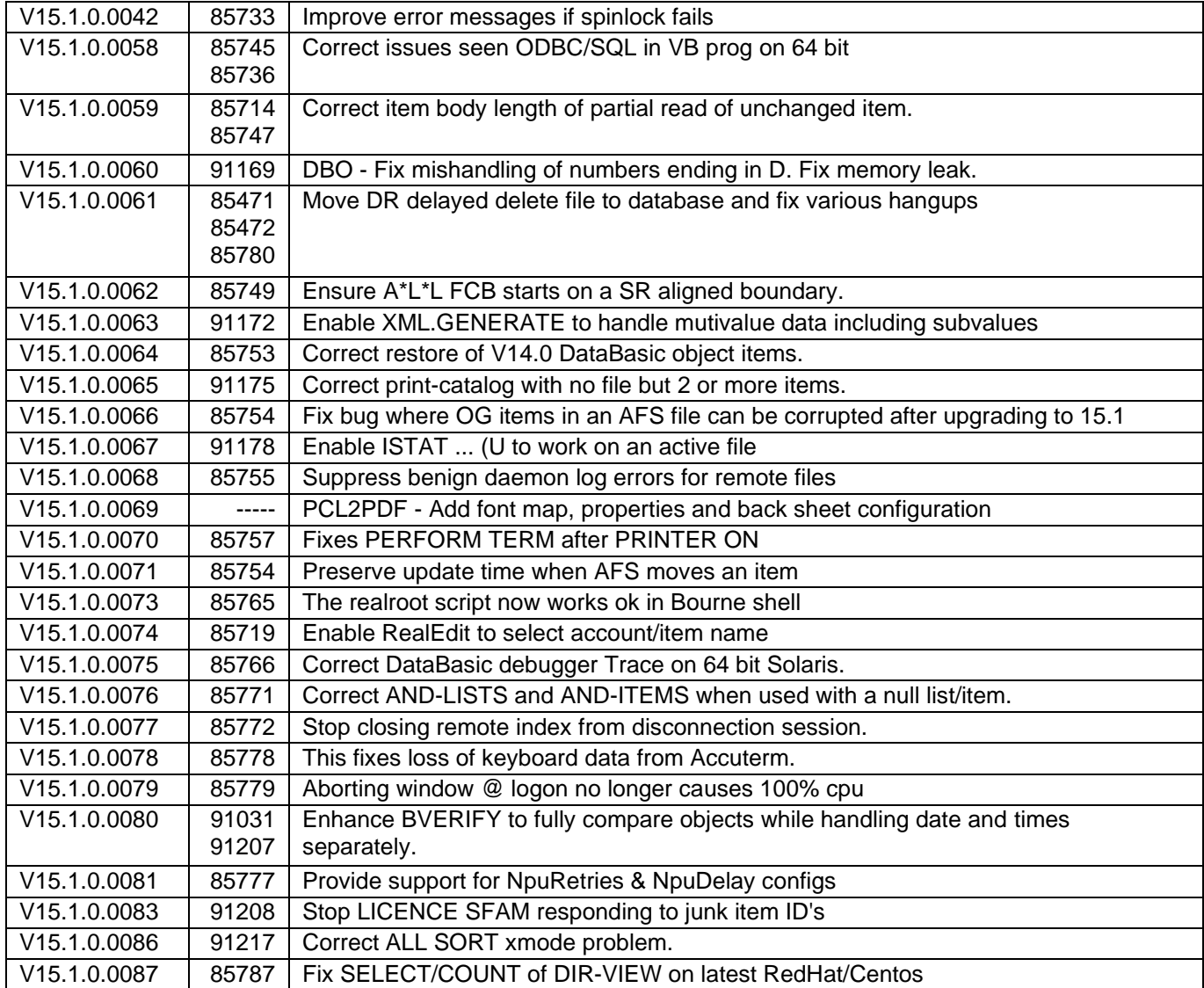

The following fixes were released on 12<sup>th</sup> November 2014

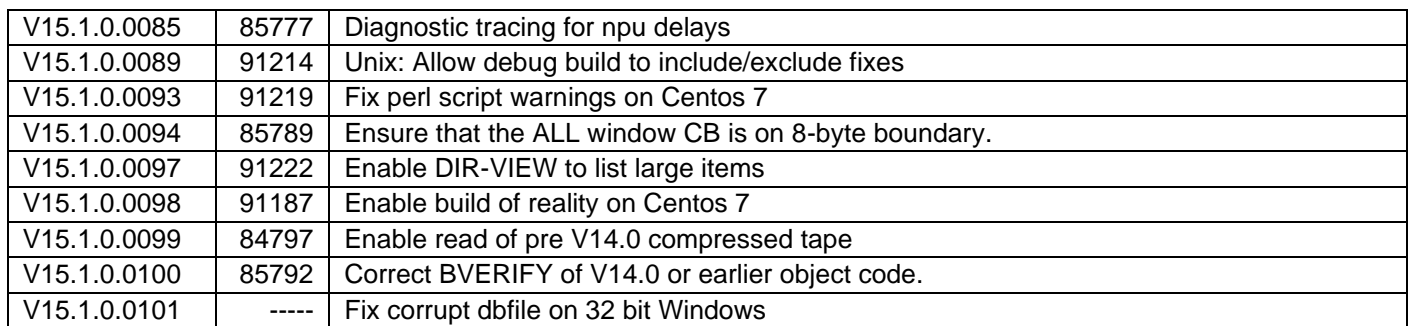

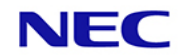

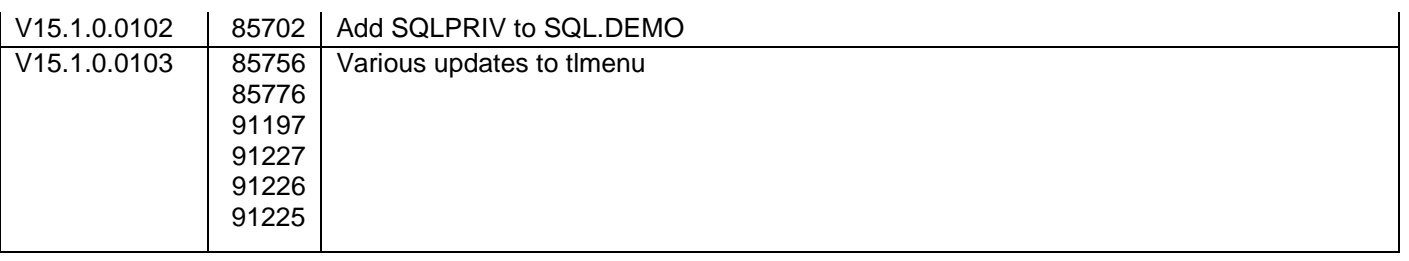

The following fixes were released on 27<sup>th</sup> February 2015

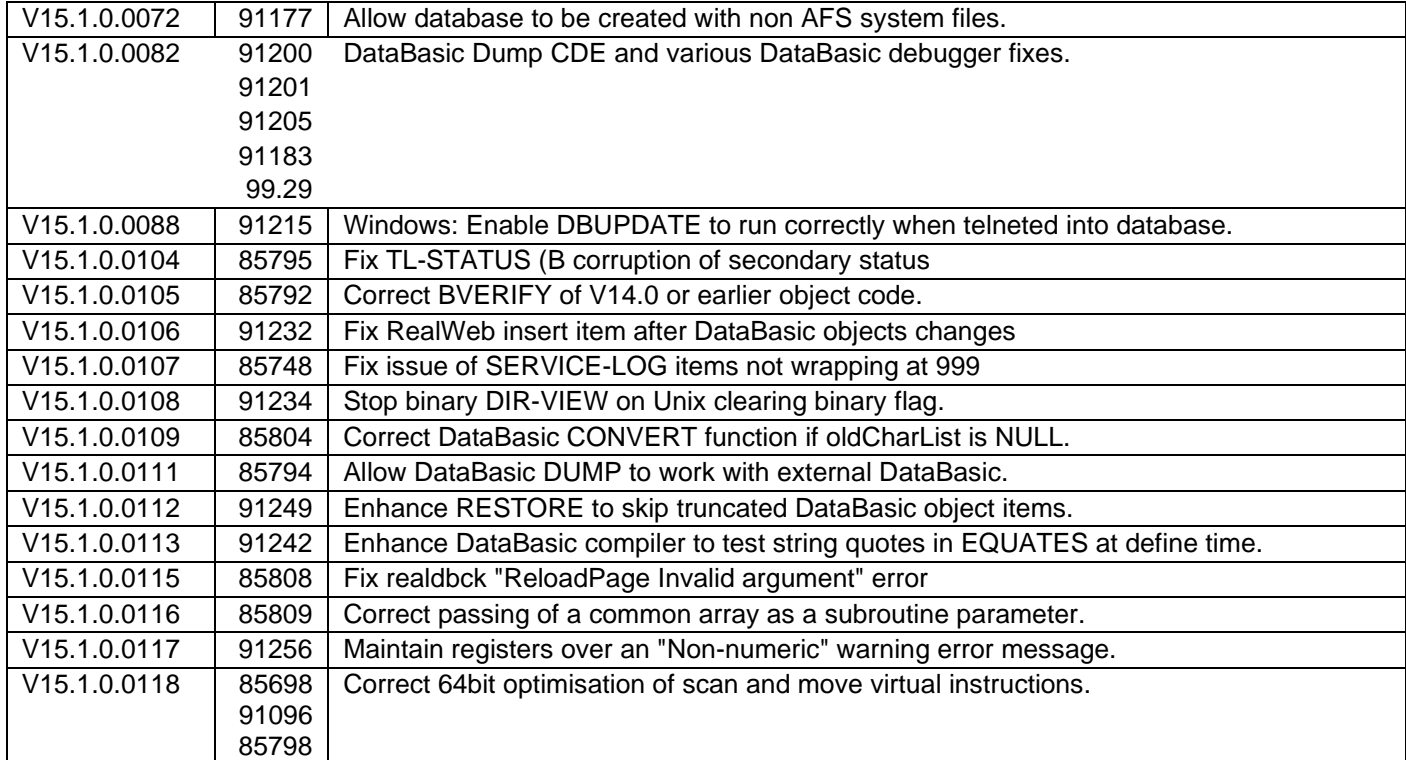

The following fixes were released on 29th May 2015

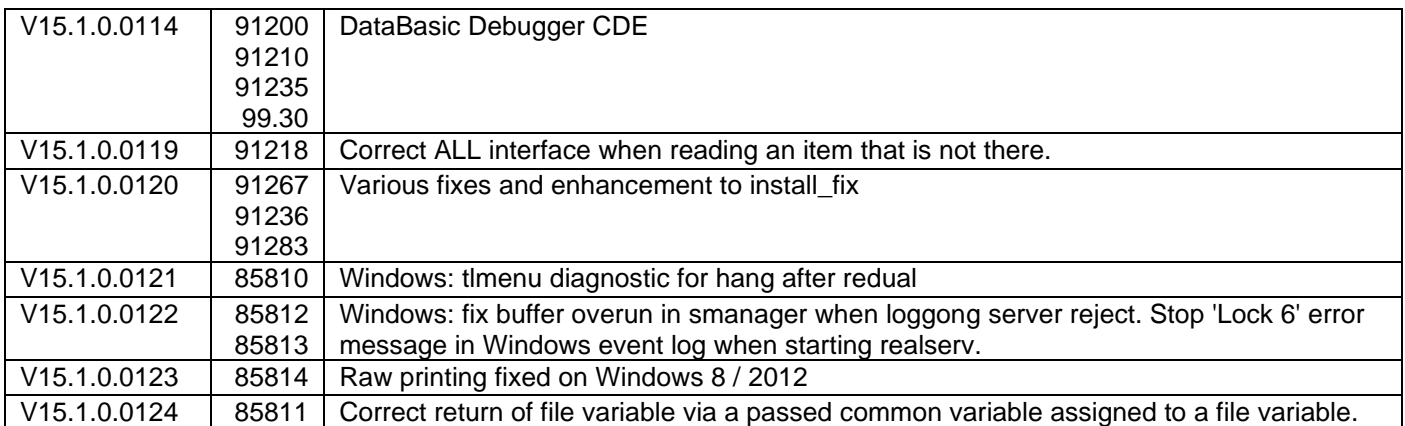

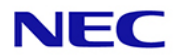

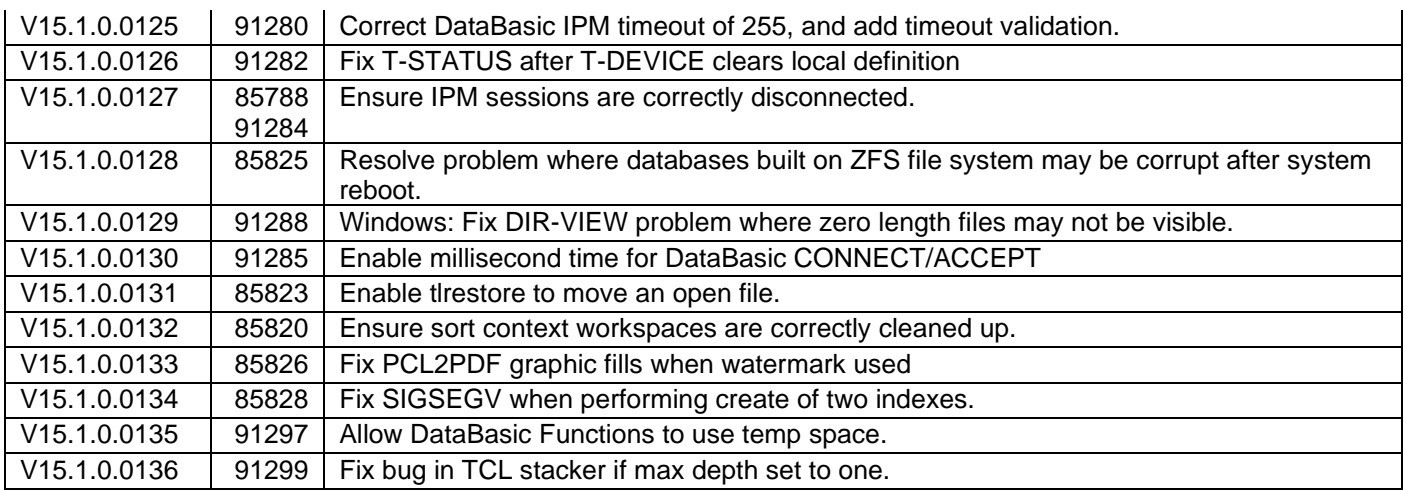

The following fixes were released on 6th of November 2015

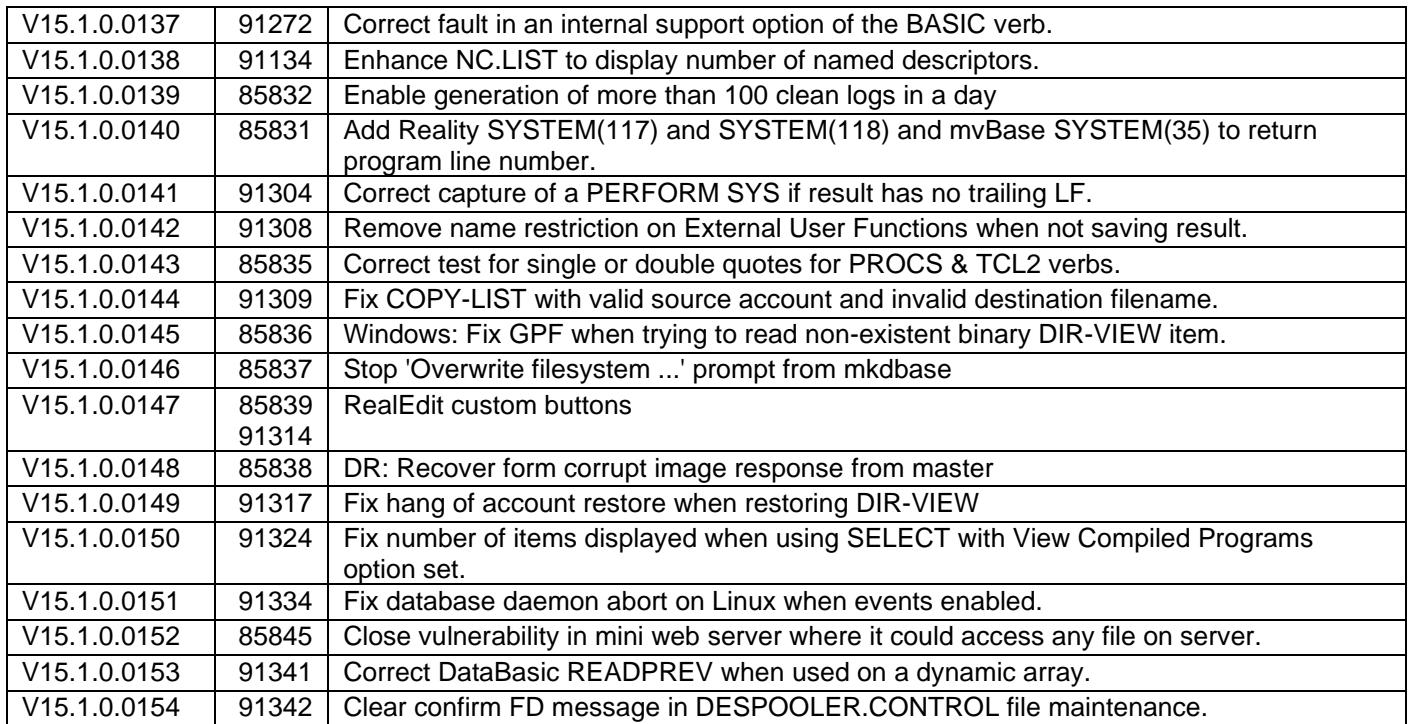

The following fixes were released on 25th of February 2016

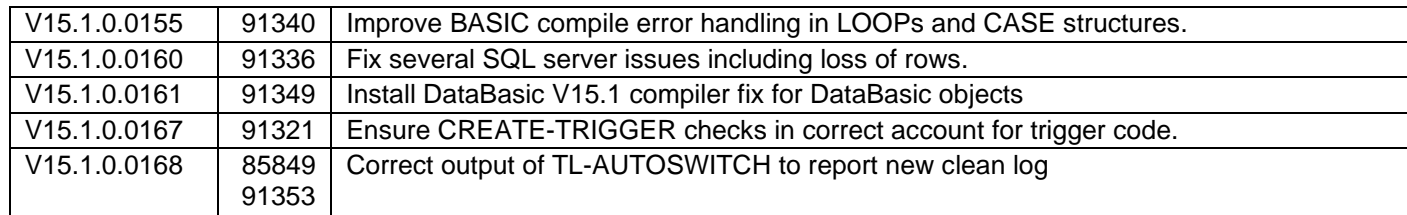

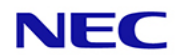

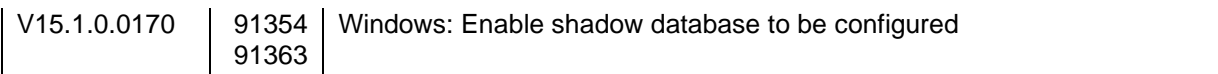

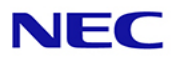

# Reality V15.2 Product Updates

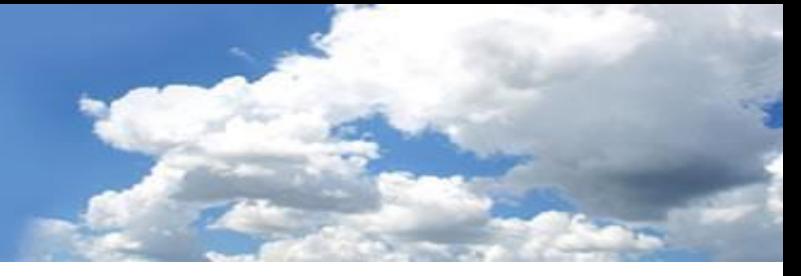

Reality V15.2 service pack released 29th of February 2016

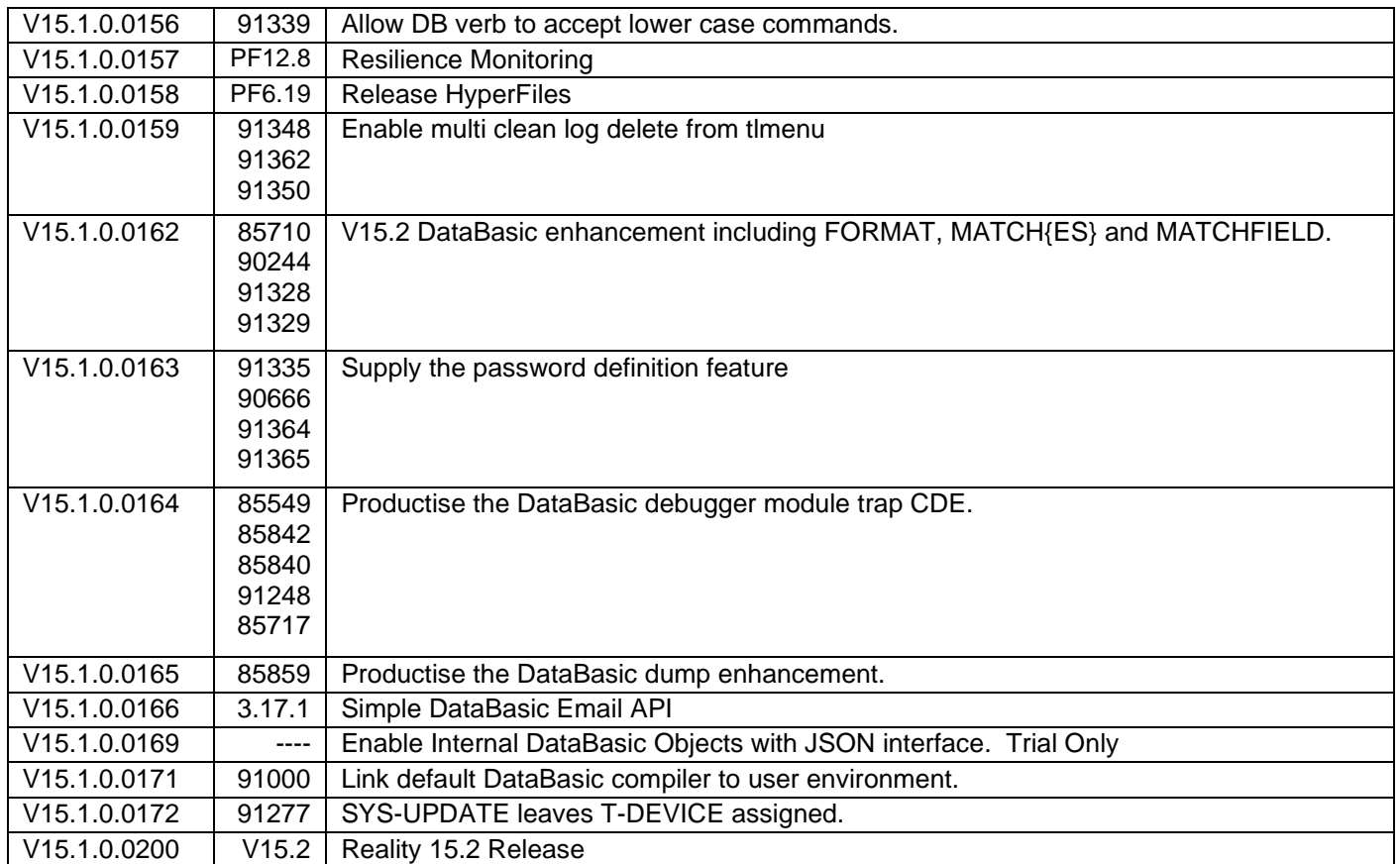

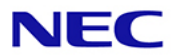

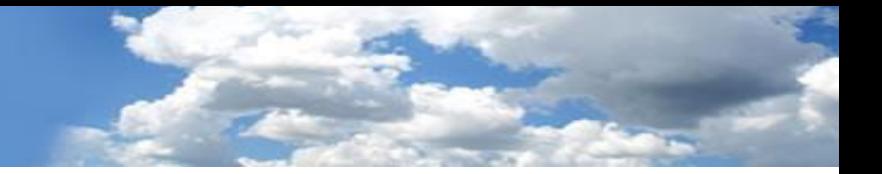

The following fixes were released on 4 May 2016

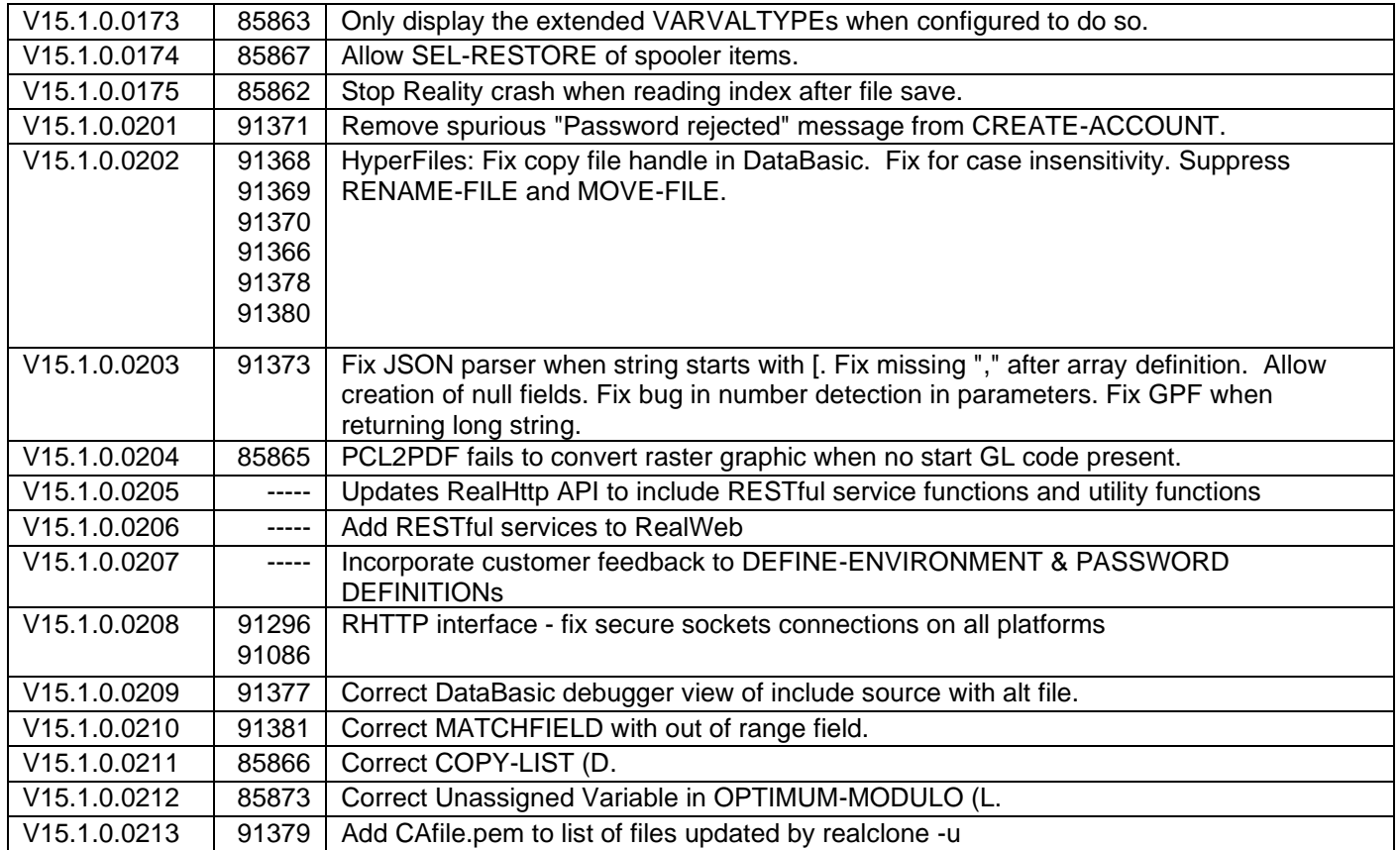

The following fixes were released on 23rd May 2016

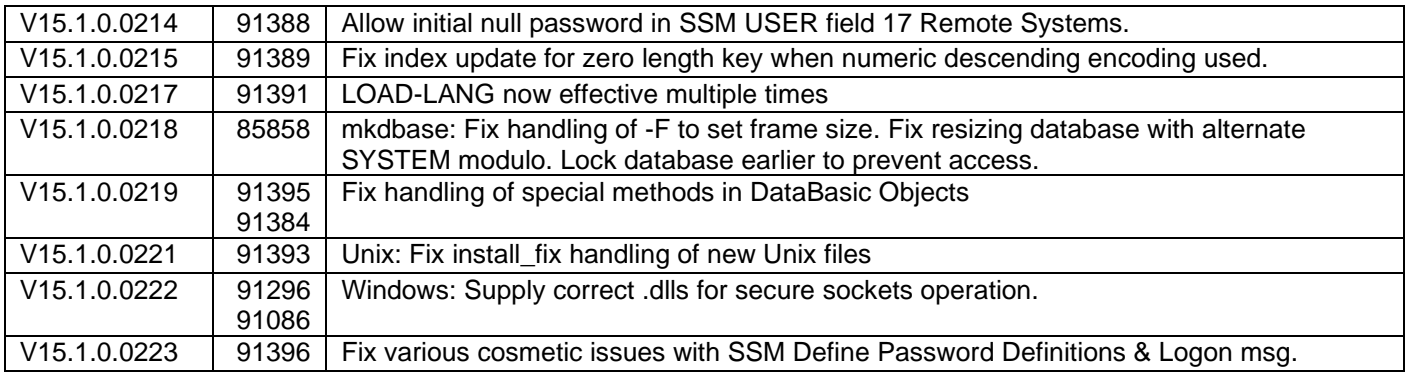

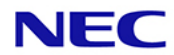

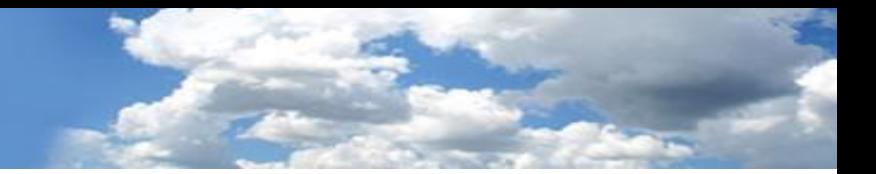

The following fixes were released on 31<sup>st</sup> August 2016

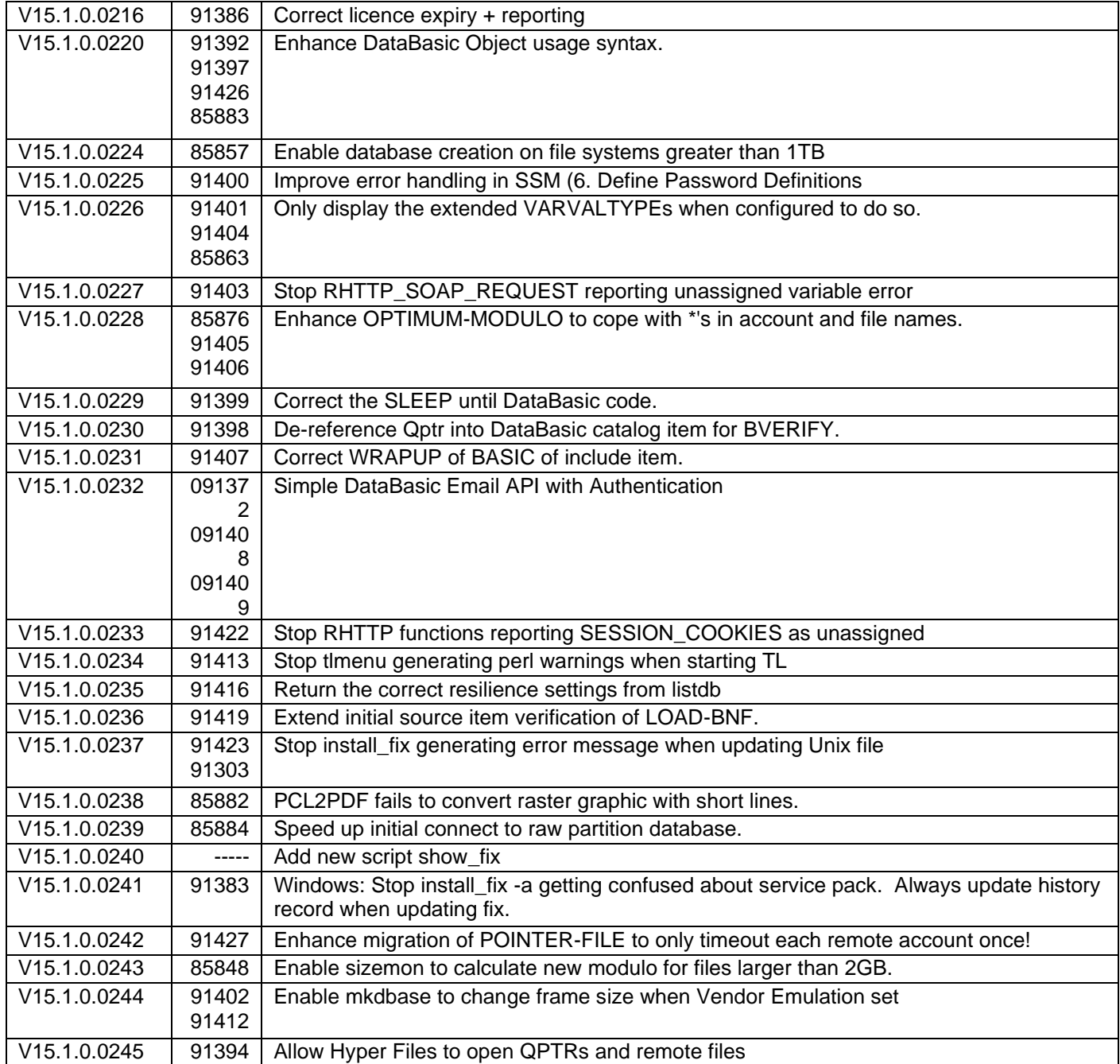

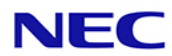

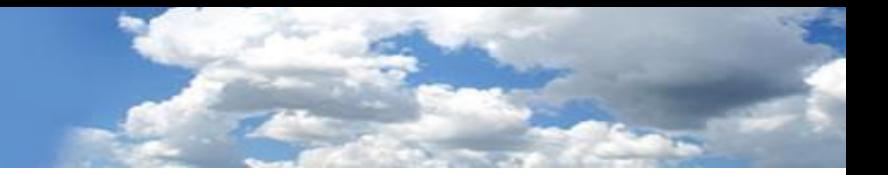

The following fixes were released on 20<sup>th</sup> March 2017

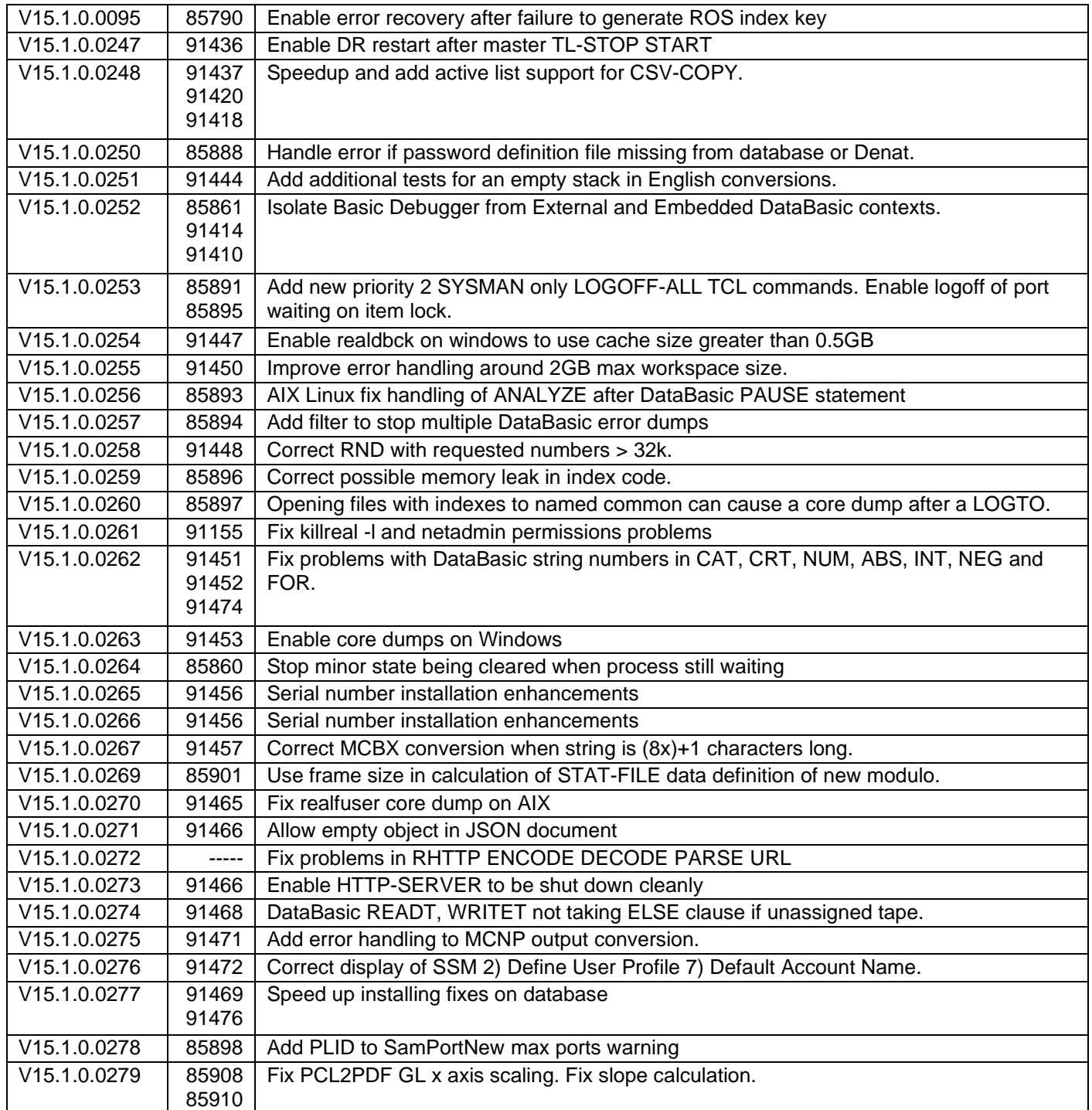

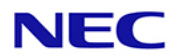

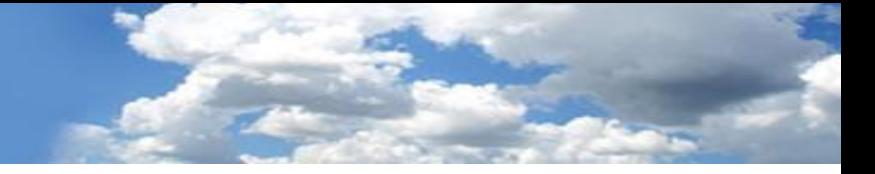

The following fixes were released on 17<sup>th</sup> August 2017

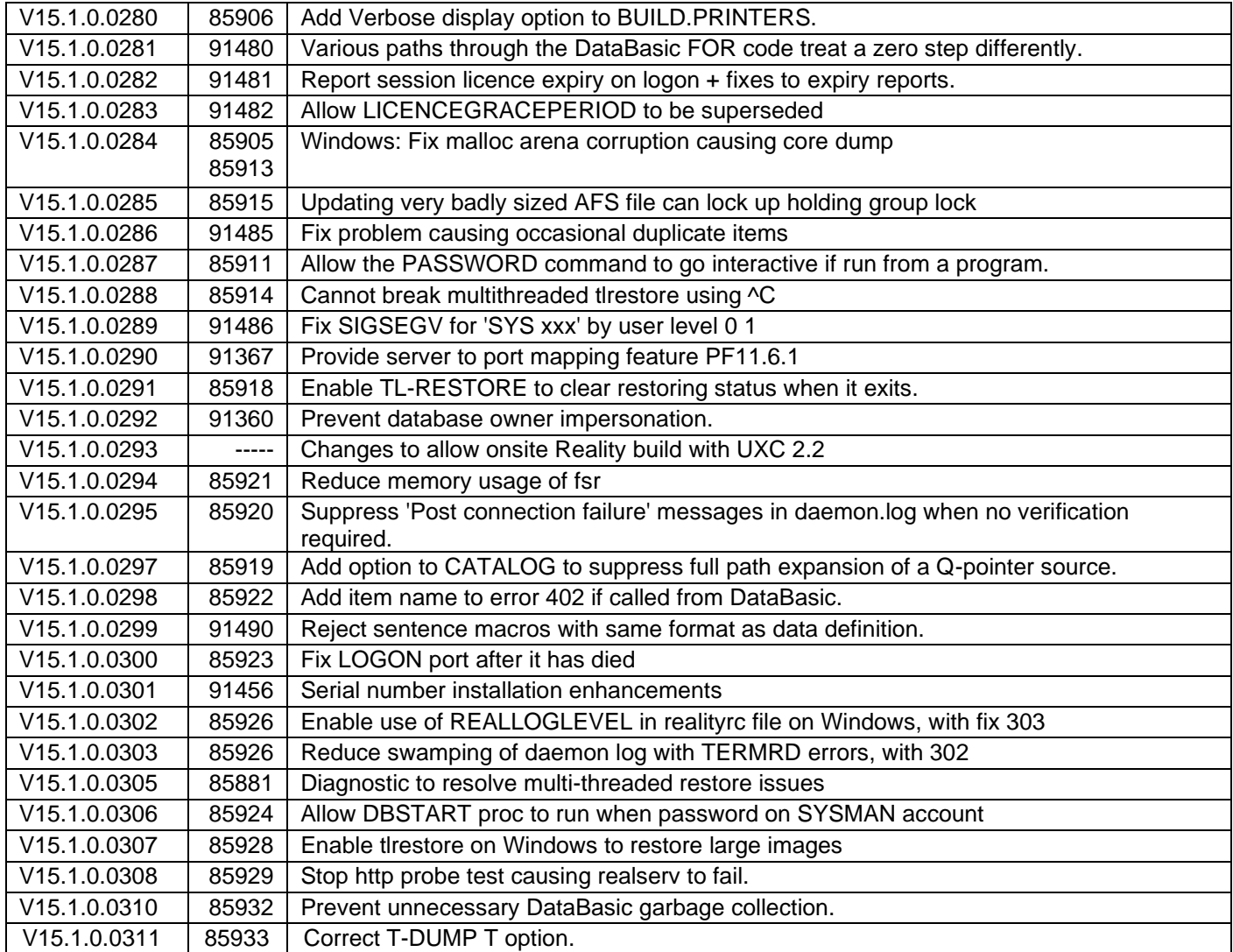

The following fixes were released on 15<sup>th</sup> May 2018

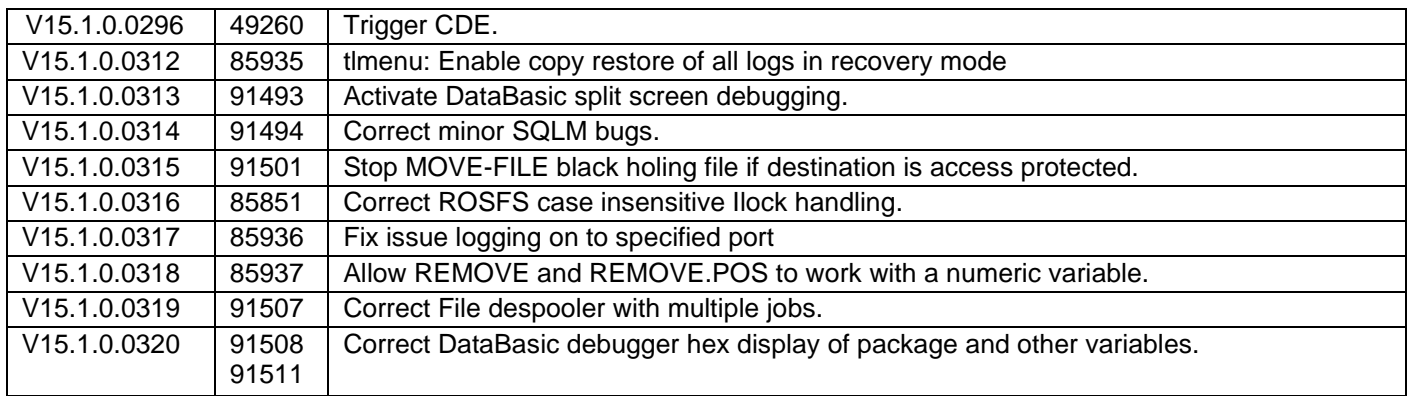

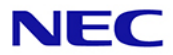

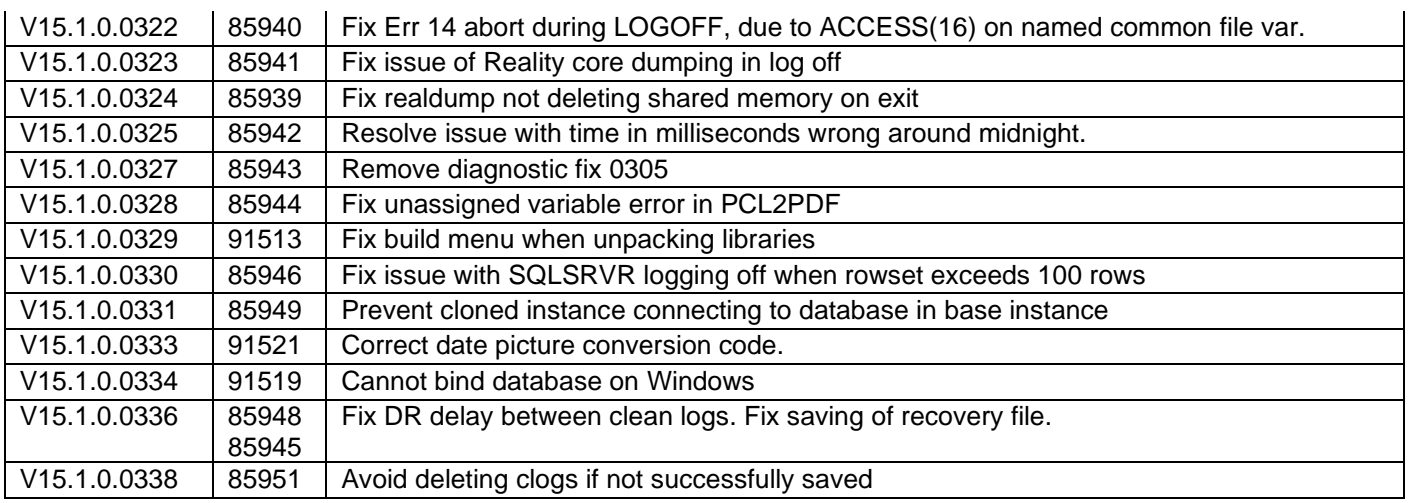

#### The following fixes were released on 13<sup>th</sup> May 2019

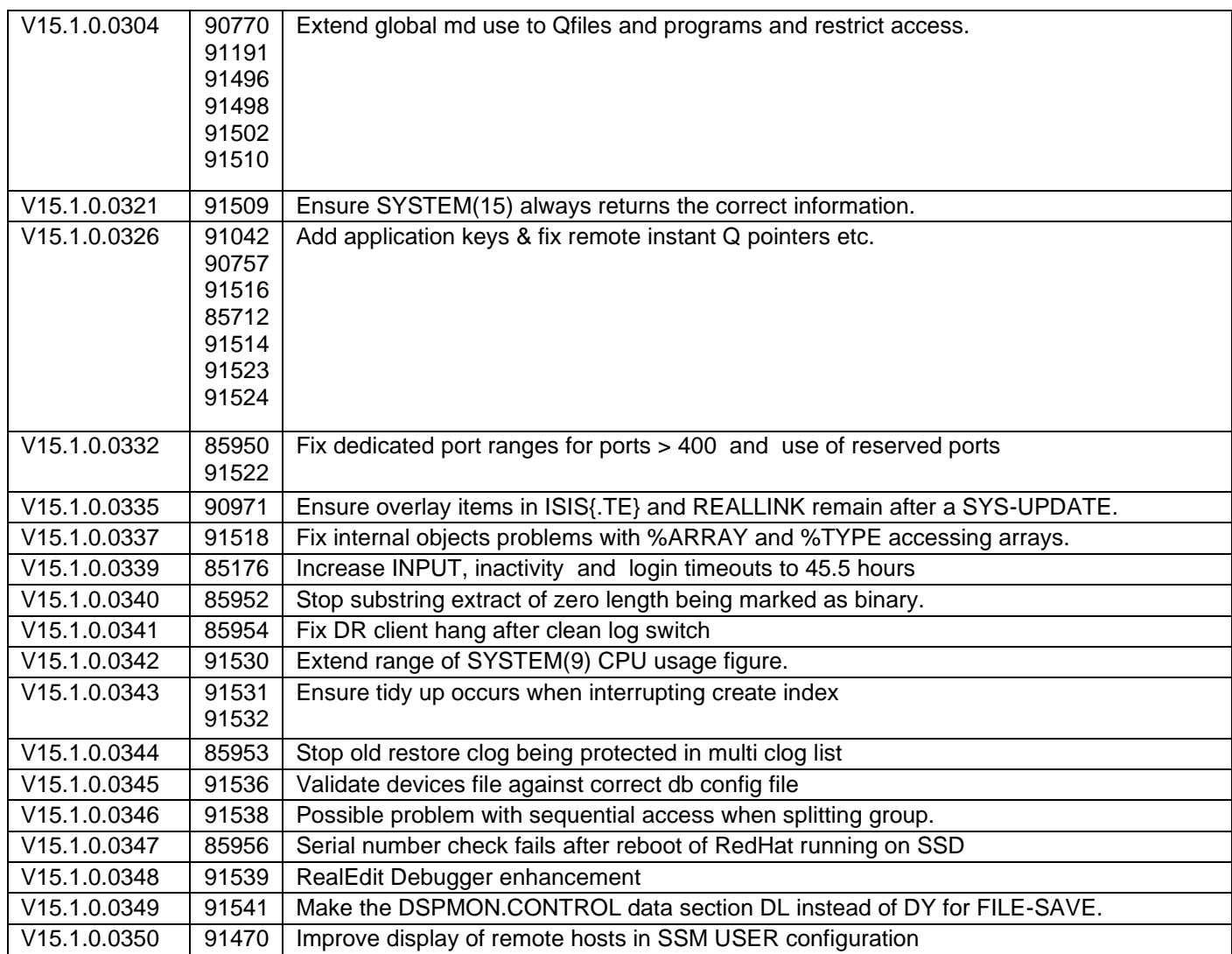

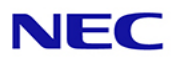

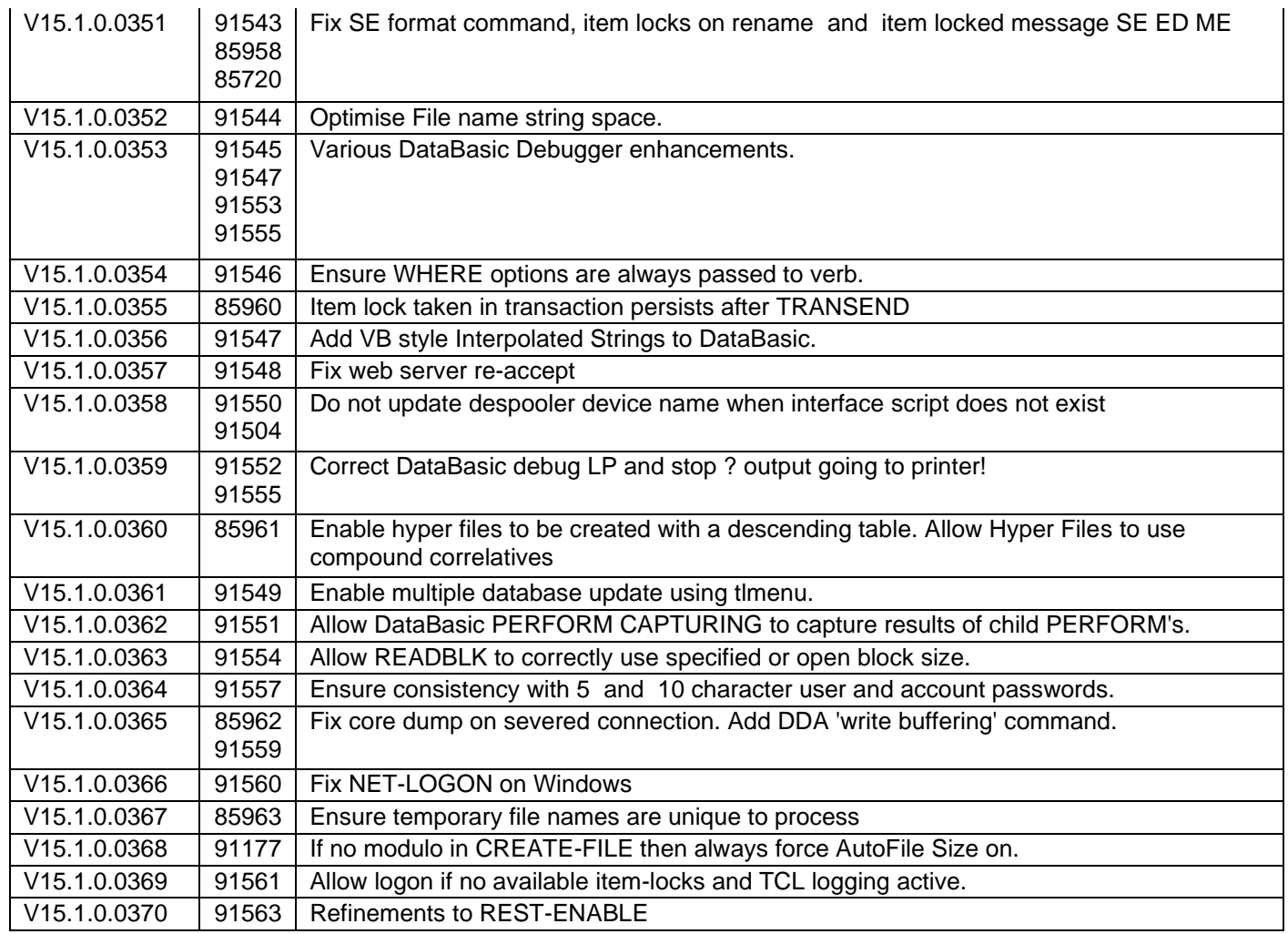

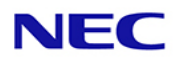

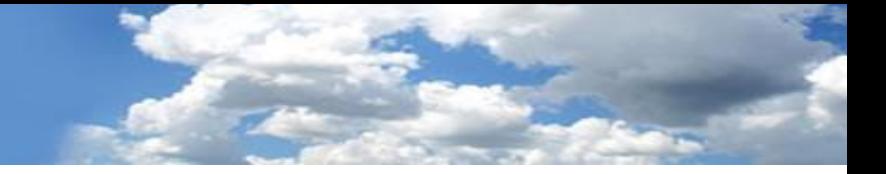

The following fixes were released on 30<sup>th</sup> April 2020

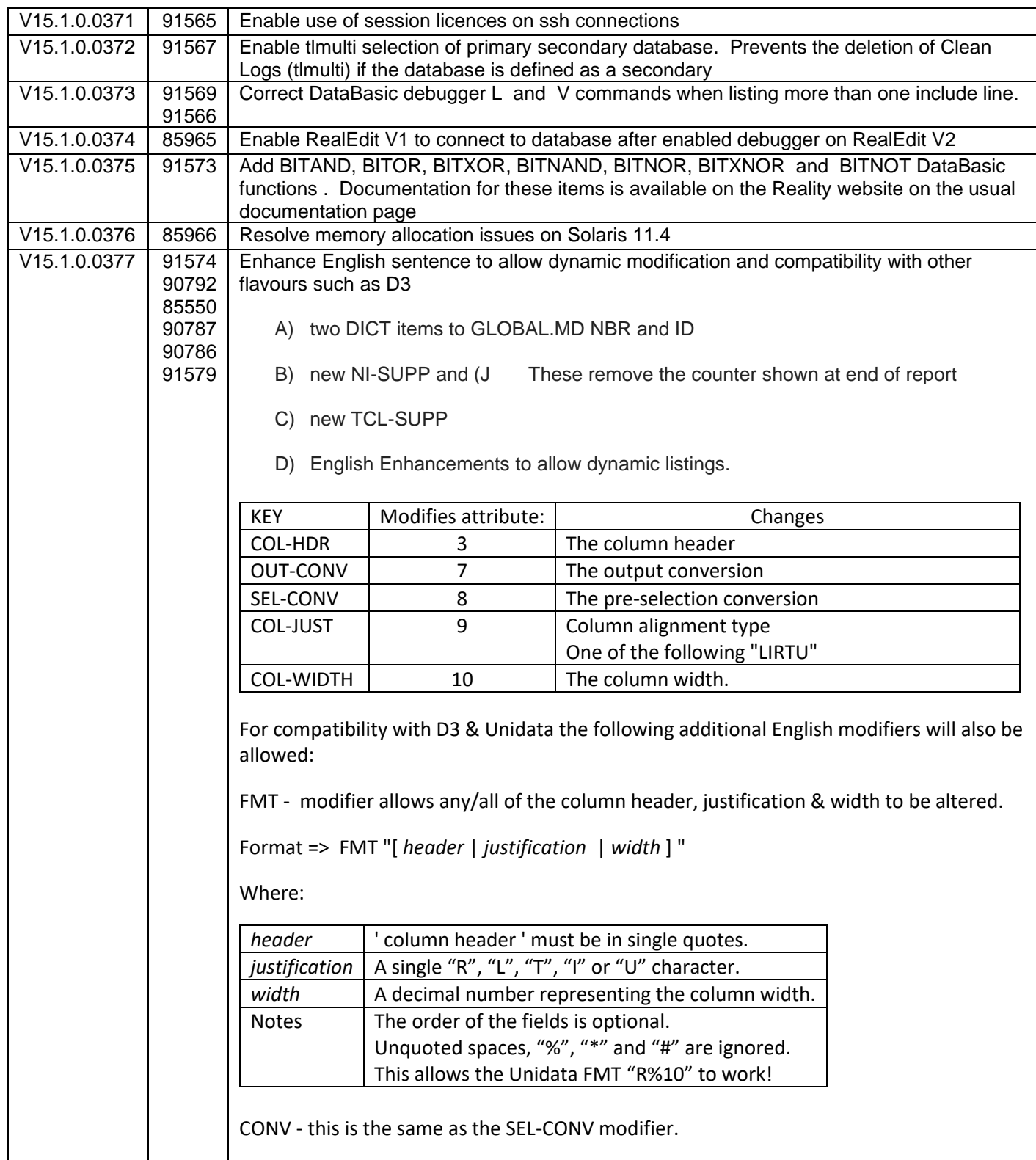

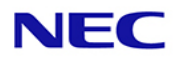

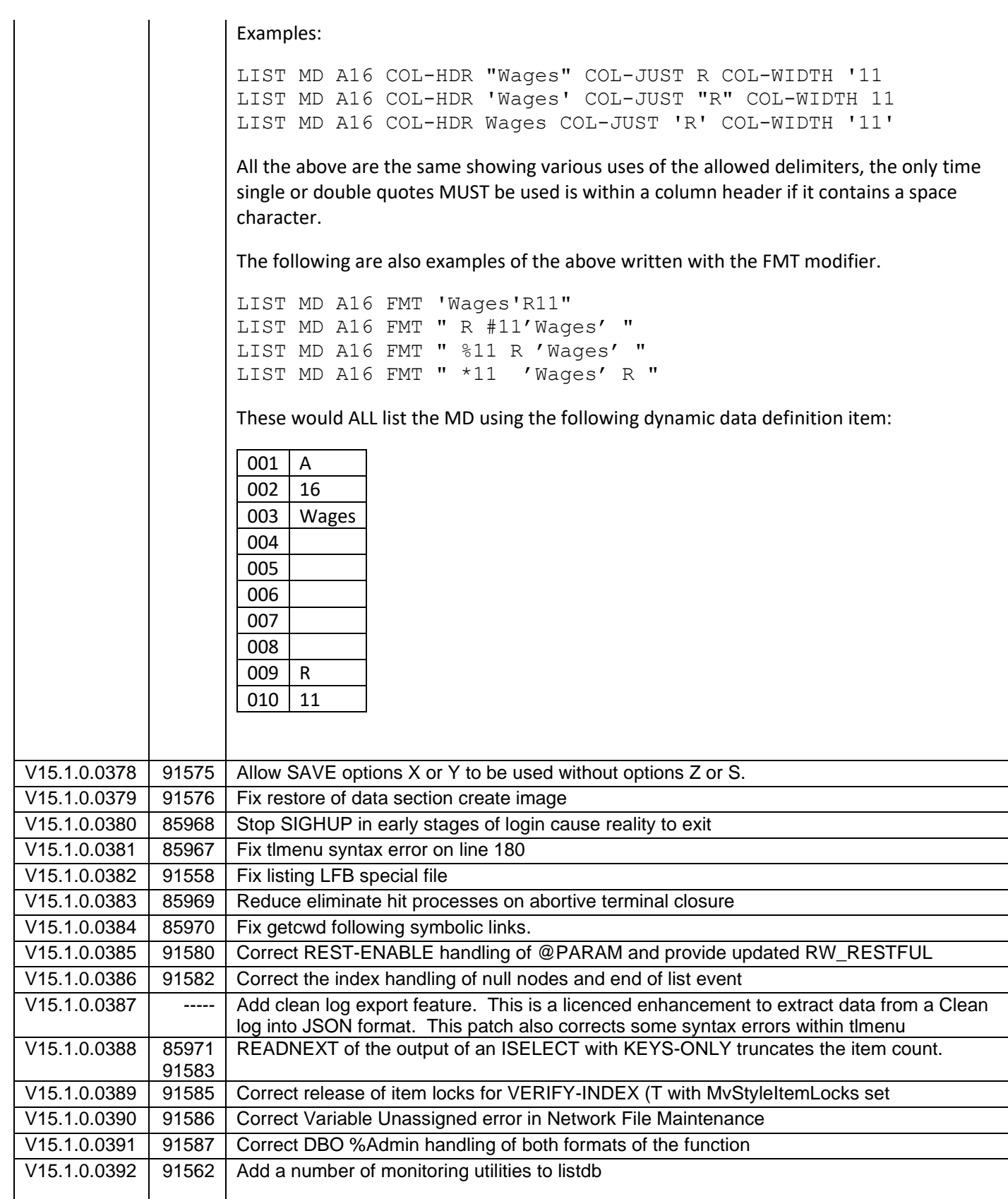

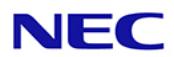

Usage :listdb -h -h displays this help -d dbasename only for this database -s delimiter change default delimiter (|) -r gives resilience type -t gives type of database -o return database owner<br>-1 return database locke return database locked state -i return database instance path -a qives all information  $(-r,-t,-0,-1,-i)$ Extended options: -I return database instance number -S return database size type -m return database emulation code -u/-w return user licence usage or full details -c return the status of the instance -e return resilience configuration -f return resilience status -p return database space usage -V display all extended information<br>-H display in Human readable format display in Human readable format V15.1.0.0393 | 91588 | New SP-SUMMARY verb to summarise form queue contents **SP-SUMMARY** Summarises the Spooler's formqueues contents and statuses. **Syntax SP-SUMMARY Form Queue Summary Screen** Entering SP-SUMMARY at TCL initially displays a list of formqueues similar to the following: 15:12:30 26 Mar 2020 64 Print Jobs Page 1/ 1 Form queue Jobs Oldest Form queue Jobs Oldest DAVES1 1 26 Mar 20 10:54 STANDARD 63 08 Nov 19 11:43 1. Switch view 2. SP-STATUS 3. SP-JOBS 99. Exit

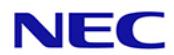

Enter action code / Option (P#)

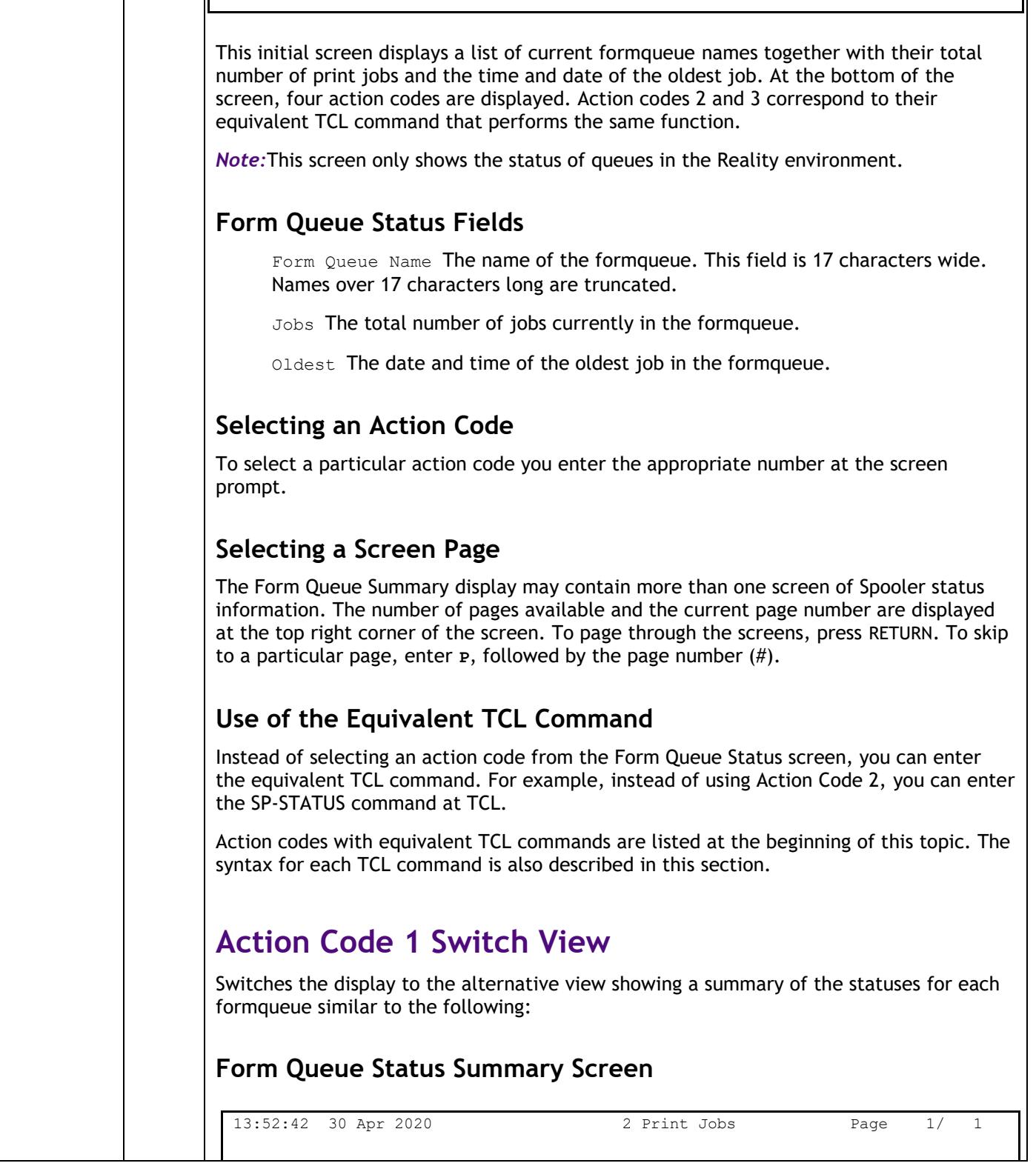

![](_page_16_Picture_4.jpeg)

![](_page_17_Picture_121.jpeg)

Copies Total The total number of copies of the jobs of that status in the formqueue.

Copies Printed The total number of copies printed of the jobs of that status in the formqueue.

#### **Action Code 1 Switch View**

Switches the display back to the initial view showing a summary of jobs for each formqueue.

![](_page_17_Picture_7.jpeg)

![](_page_18_Picture_150.jpeg)

![](_page_18_Picture_3.jpeg)

![](_page_19_Picture_147.jpeg)

![](_page_19_Picture_3.jpeg)

![](_page_20_Picture_129.jpeg)

![](_page_20_Picture_3.jpeg)

![](_page_21_Picture_157.jpeg)

![](_page_21_Picture_3.jpeg)

![](_page_22_Picture_127.jpeg)

![](_page_22_Picture_3.jpeg)

![](_page_23_Picture_162.jpeg)

![](_page_23_Picture_3.jpeg)

![](_page_24_Picture_144.jpeg)

![](_page_24_Picture_3.jpeg)

![](_page_25_Picture_163.jpeg)

![](_page_25_Picture_3.jpeg)

![](_page_26_Picture_144.jpeg)

![](_page_26_Picture_3.jpeg)

![](_page_27_Picture_135.jpeg)

![](_page_27_Picture_3.jpeg)

![](_page_28_Picture_129.jpeg)

![](_page_28_Picture_3.jpeg)

![](_page_29_Picture_136.jpeg)

![](_page_29_Picture_3.jpeg)

![](_page_30_Picture_183.jpeg)

![](_page_30_Picture_3.jpeg)

![](_page_31_Picture_157.jpeg)

BP RESET-DEMO

GUESTS 143

GUESTS

![](_page_31_Picture_3.jpeg)

 GUESTS 234 PAYMENT-CODES PAYMENT-CODES MC SAVE.GUESTS SAVE.GUESTS 143 SAVE.GUESTS 234 6 Items listed. In this example, all files on the current account (HOTEL in this example) are searched for any items containing any of the terms Henn or Mc regardless of case including the item id. The returned results show the file name, data section and item id of those matching items. **Example 2 :LOGTO ACCOUNT1 :CASE** [1315] Case sensitive. **:EESEARCH SQL (A** STRING ABC123 STRING DEF456 STRING : STOCK ORDERS ORD001 ORDERS ORD099 INVOICES INV004 3 Items listed. In this example, all files on the current account (ACCOUNT1) are searched for any items containing both the terms ABC123 and DEF456 using the case sensitively of the database (sensitive). 15.1.0.0405 91597 Enhancements to GENML/SGENML to output formats json, html, csv or XML GENML, SGENML **GENML** generates an English listing in the same way as [LIST.](http://download.northgateps.com/reality/V15.2_Manuals_Oct19/content/m6183/c4/m618304+list.htm) However, the result is embedded in an optional template specified by the user and saved to a file item. **SGENML** is similar, but its output is in item-id order unless sort criteria specify otherwise.

![](_page_32_Picture_3.jpeg)

#### **Syntax**

![](_page_33_Picture_166.jpeg)

![](_page_33_Picture_4.jpeg)

![](_page_34_Picture_166.jpeg)

![](_page_34_Picture_3.jpeg)

![](_page_35_Picture_52.jpeg)

![](_page_35_Picture_3.jpeg)

# Reality V15.3 Product Updates

![](_page_36_Picture_1.jpeg)

Reality V15.3 service pack released 15<sup>th</sup> February 2021

![](_page_36_Picture_191.jpeg)

The following fixes were released on 9th Sept 2022

![](_page_36_Picture_192.jpeg)

![](_page_36_Picture_7.jpeg)

![](_page_37_Picture_1.jpeg)

![](_page_37_Picture_3.jpeg)

![](_page_38_Picture_81.jpeg)

![](_page_38_Picture_3.jpeg)